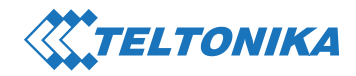

# **RUT240 Kurzanleitung v2.1**

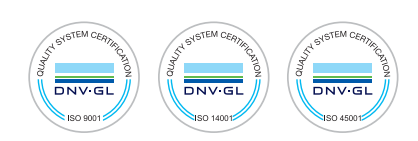

cvirui teltonika

**Wiki knowledge base** 

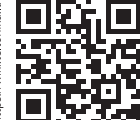

#### **VORDERANSICHT**

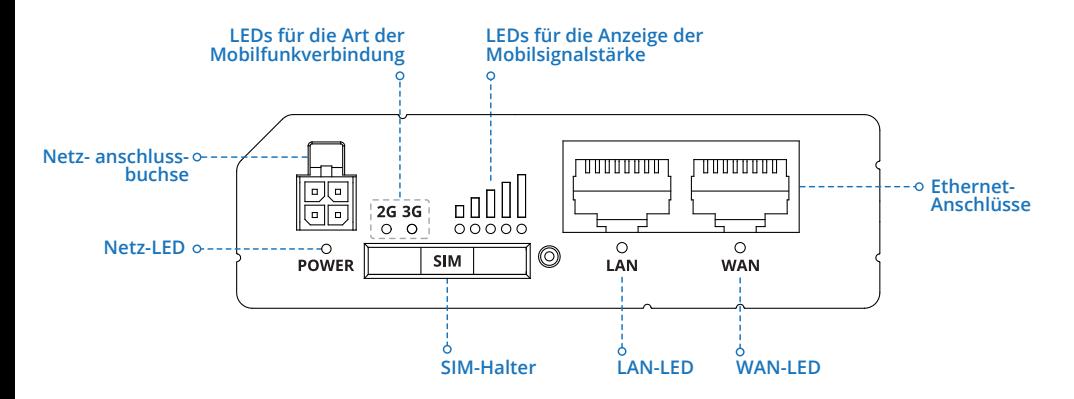

# **RÜCKANSICHT**

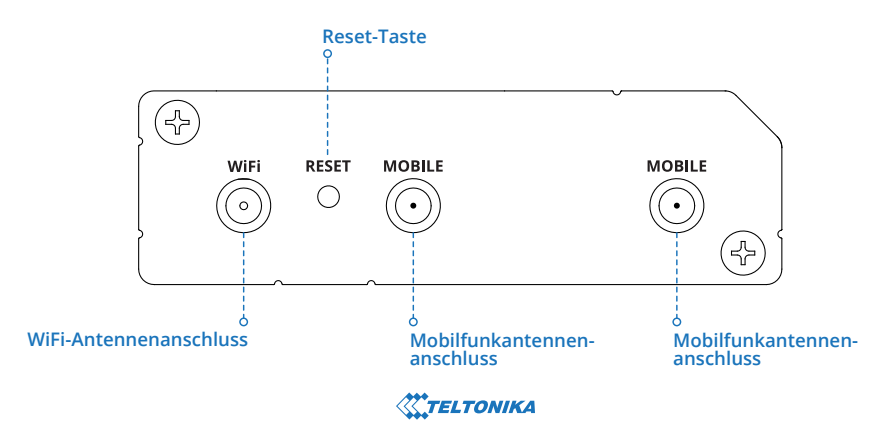

### **NETZANSCHLUSSBUCHSEN-PINBELEGUNG**

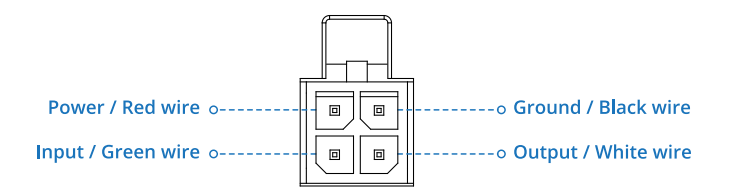

#### **HARDWARE-INSTALLATION**

- 1. Drücken Sie die SIM-Halter-Taste mit der SIM-Nadel.
- 2. Ziehen Sie den SIM-Halter heraus.
- 3. Legen Sie Ihre SIM-Karte in den SIM-Halter.
- 4. Schieben Sie den SIM-Halter wieder in den Router.
- 5. Bringen Sie alle Antennen an.

6. Schließen Sie den Netzadapter an die Netzanschlussbuchse an der Vorderseite des Geräts an. Schließen Sie dann das andere Ende des Netzadapters an eine Netzsteckdose an.

7. Verbinden Sie sich mit dem Gerät drahtlos unter Verwendung der auf dem Informationsschild des Geräts angegebenen SSID und Passwort oder verwenden Sie ein Ethernet-Kabel zum Anschließen an den LAN-Anschluss.

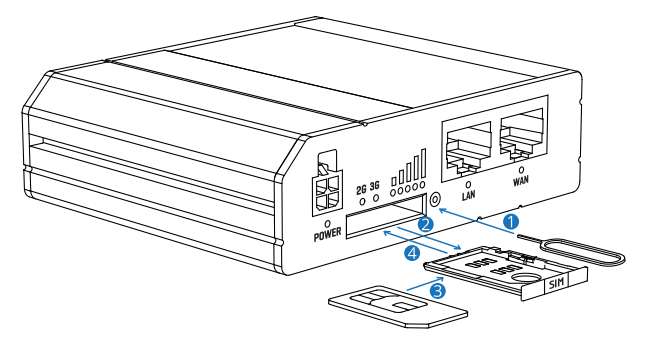

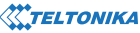

## **ANMELDEN AM GERÄT**

1. Um die Webschnittstelle (WebUI) des Routers zu öffnen, geben Sie **http://192.168.1.1** in das URL-Feld Ihres Internetbrowsers ein.

2. Verwenden Sie die auf Bild A angegebenen Anmeldeinformationen, wenn Sie zur Authentifizierung aufgefordert werden. 3. Nach dem Anmelden werden Sie aufgefordert, Ihr Passwort aus Sicherheitsgründen zu ändern. Das neue Passwort muss mindestens 8 Zeichen enthalten, darunter mindestens einen Großbuchstaben, einen Kleinbuchstaben und eine Zahl. Dieser Schritt ist obligatorisch und Sie können erst mit der WebUI des Routers interagieren, wenn Sie das Passwort geändert haben.

4. Wenn Sie das Passwort des Routers ändern, wird der **Konfigurationsassistent** gestartet. Der **Konfigurationsassistent** ist ein Tool, das zum Einrichten von einigen der Hauptbetriebsparameter des Routers verwendet wird.

5. Gehen Sie zur Seite **Überblick** und achten Sie auf die Anzeige der **Signalstärke** (Bild B). Um die Mobilfunkleistung zu maximieren, versuchen Sie, die Antennen anzupassen oder den Ort Ihres Geräts so zu ändern, dass Sie die besten Signalbedingungen erhalten.

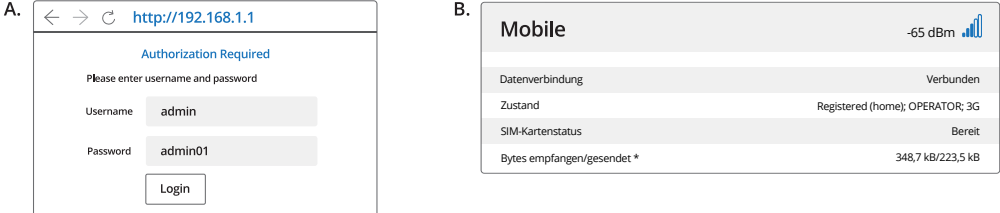

## **TECHNISCHE INFORMATIONEN**

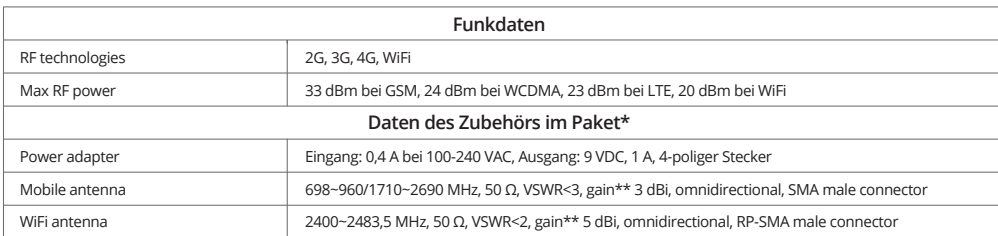

\*abhängig vom Bestellcode

\*\*Es kann eine Antenne mit größerer Verstärkung angeschlossen werden, um die Kabeldämpfung bei Verwendung eines Kabels auszugleichen. Der Benutzer ist für die Einhaltung der gesetzlichen Vorschriften verantwortlich.

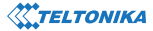

## **SICHERHEITSINFORMATIONEN**

Der RUT240 Router muss gemäß allen geltenden nationalen und internationalen Gesetzen und allen besonderen Einschränkungen verwendet werden, die die Nutzung<br>des Kommunikationsmoduls in vorgeschriebenen Anwendungen und Umgeb

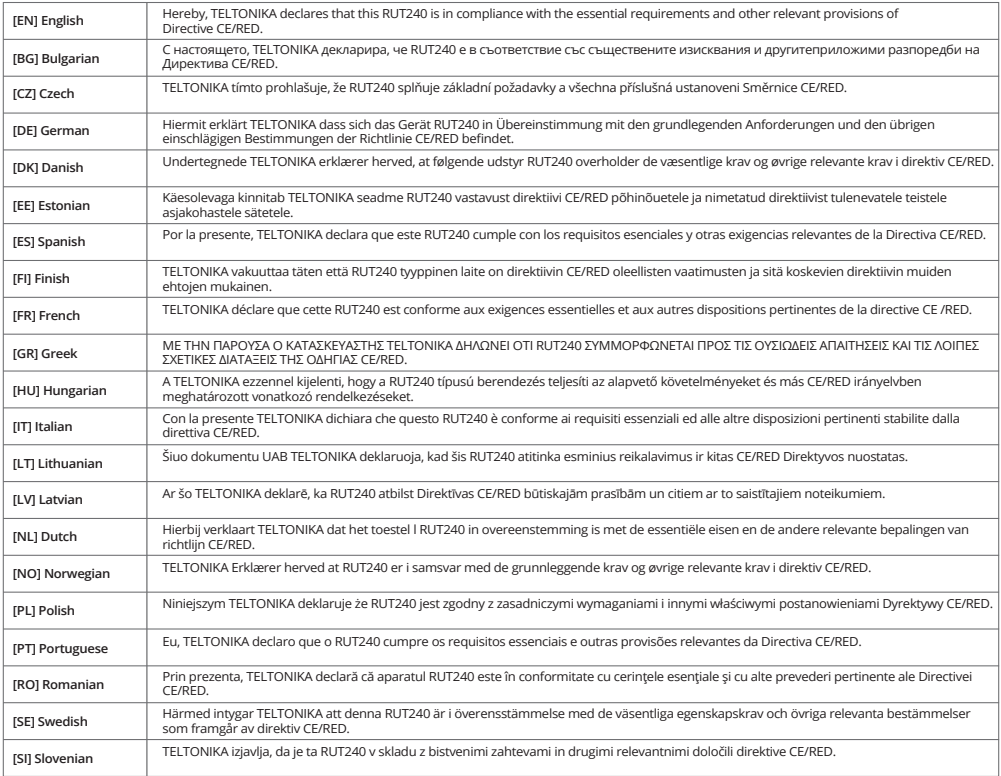

**Der vollständige Text der EU-Konformitätserklärung ist unter der folgenden Internetadresse einsehbar: https://wiki.teltonika.lt/view/RUT240\_CE\_/\_RED** **[EN]** Instruction Manual: Connect the power adapter to turn on the device. Open 192.168.1.1 in your web browser to configure it. More information on https://wiki.teltonika.lt

**[BG]** Инструкция: Свържете адаптера на захранване, за да включите устройството. Отворете 192.168.1.1 в уеб браузър, за да настроите продукта. Повече информация в https://wiki.teltonika.lt

**[CZ]** Návod k použití: Připojte napájecí adaptér k zapnutí přístroje. Otevřete 192.168.1.1 ve webovém prohlížeči pro konfiguraci produktu. Více informací najdete v https://wiki.teltonika.lt

**[DE]** Bedienungsanleitung: Verbinden Sie das Netzteil, um das Gerät einzuschalten. Öffnen Sie 192.168.1.1 in einem Web Browser, um das Produkt zu konfigurieren. Weitere Informationen im https://wiki.teltonika.lt

**[DK]** Instruktionsbog: Tilslut strømadapteren for at tænde for enheden. Åbn 192.168.1.1 i en webbrowser til at konfigurere produktet. Mere information i https://wiki.teltonika.lt

**[EE]** Kasutusjuhend: Ühendage toiteadapter seadme sisselülitamiseks. Avatud 192.168.1.1 in veebilehitseja seadistada toodet. Rohkem teavet https://wiki.teltonika.lt

**[ES]** Manual de instrucciones: Conecte el adaptador de alimentación para encender la unidad. Abra 192.168.1.1 en un navegador web para configurar el producto. Más información en https://wiki.teltonika.lt

**[FI]** Käyttöohje: Kytke virtalähde päälle laitteen. Avaa 192.168.1.1 in selaimen määrittää tuotteen. Lisää tietoa https://wiki.teltonika.lt

**[FR]** Mode d'emploi: Connectez l'adaptateur d'alimentation pour allumer l'appareil. Ouvrez 192.168.1.1 dans un navigateur Web pour configurer le produit. Plus d'informations dans https://wiki.teltonika.lt

**[GR]** εγχειρίδιο οδηγιών: Συνδέστε τον προσαρμογέα τροφοδοσίας για να ενεργοποιήσετε τη μονάδα. Ανοίξτε 192.168.1.1 σε ένα πρόγραμμα περιήγησης στο Web για να διαμορφώσετε το προϊόν. Περισσότερες πληροφορίες στο https://wiki.teltonika.lt

**[HU]** Használati utasítás: Csatlakoztassa a hálózati adaptert a készülék bekapcsolásához. Megnyitása 192.168.1.1 egy webböngészőben beállítani a terméket. Több információ https://wiki.teltonika.lt

**[IT]** Manuale di istruzioni: Collegare l'adattatore di alimentazione per accendere l'unità. Aprire 192.168.1.1 in un browser Web per configurare il prodotto. Maggiori informazioni in https://wiki.teltonika.lt

**[LT]** Naudojimosi instrukcija: Prijunkite maitinimo adapterį, įjunkite įrenginį. Interneto naršyklėje atidarykite adresą 192.168.1.1 - galite konfigūruoti gaminį. Daugiau informacijos rasite https://wiki.teltonika.lt

**[LV]** Lietošanas instrukcija: Pievienojiet Strāvas adapteri, lai ieslēgtu ierīci. Atvērt 192.168.1.1 ar interneta pārlūku, lai konfigurētu produktu. Plašāka informācija https://wiki.teltonika.lt

**[NL]** Handleiding: Sluit voedingsadapter aan op het apparaat in te schakelen. Open 192.168.1.1 in een webbrowser om het product te configureren. Meer informatie in https://wiki.teltonika.lt

**[NO]** Bruksanvisningen: Koble strømadapteren for å slå på enheten. Åpne 192.168.1.1 i en nettleser for å konfigurere produktet. Mer informasjon på https://wiki.teltonika.lt

**[PL]** Instrukcja obsługi: Podłącz adapter zasilania, aby włączyć urządzenie. Otwórz 192.168.1.1 w przeglądarce internetowej, aby skonfigurować urządzenie. Więcej informacji w https://wiki.teltonika.lt

**[PT]** Manual de instruções: Conecte o adaptador de alimentação para ligar o aparelho. Abra 192.168.1.1 em um navegador da web para configurar o produto. Mais informações em https://wiki.teltonika.lt

**[RO]** Instrucțiuni de utilizare: Conectați adaptorul de alimentare pentru a porni aparatul. Deschide 192.168.1.1 întrun browser web pentru a configura produsul. Mai multe informații în https://wiki.teltonika.lt

**[SE]** Instruktionsmanual: Anslut nätadap tern för att slå på enheten. Öppna 192.168.1.1 i en webbläsare för att konfigurera produkten. Mer information på https://wiki.teltonika.lt

**[SI]** Navodila: Priključite napajalnik za vklop naprave. Odprite 192.168.1.1 v spletnem brskalniku nastaviti izdelek. Več informacij v https://wiki.teltonika.lt

**[SK]** NávoZd na použitie: Pripojte napájací adaptér k zapnutiu prístroja. Otvorte 192.168.1.1 vo webovom prehliadači pre konfiguráciu produktu. Viac informácií nájdete v https://wiki.teltonika.lt

Weitere Informationen finden Sie auf www.teltonika-networks.com

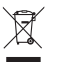

Dieses Zeichen bedeutet, dass gebrauchte Elektronik- und Elektrogeräte nicht mit dem allgemeinen Hausmüll entsorgt werden dürfen.

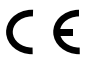

Dieses Zeichen bedeutet, dass dieses Produkt die Anforderungen der geltenden EU-Richtlinien erfüllt.